## **Marche à suivre Classroom**

## Pour vous tenir au courant des nouvelles du cours

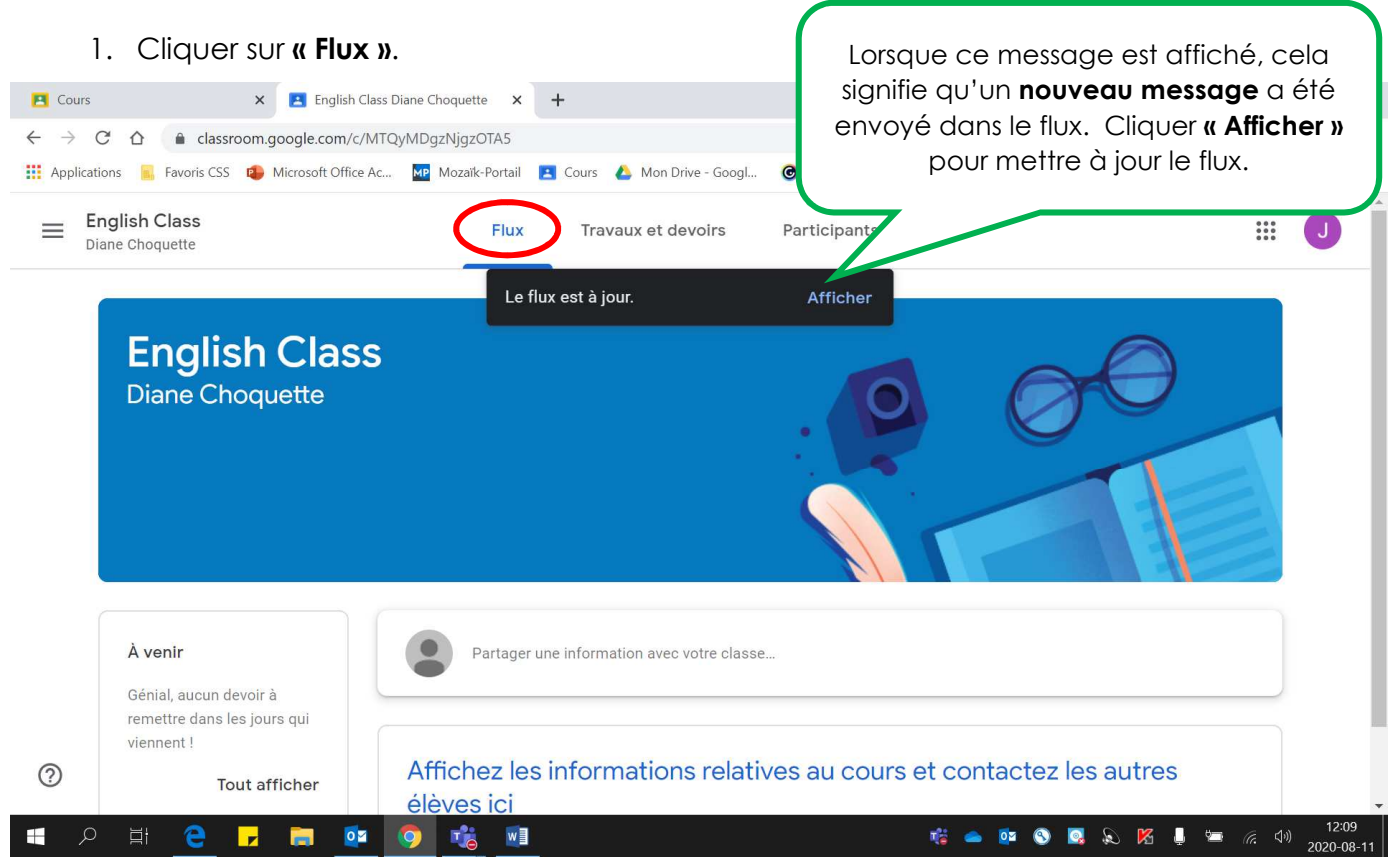

Après avoir cliqué sur « Afficher », vous apercevrez le nouveau message de votre enseignant.

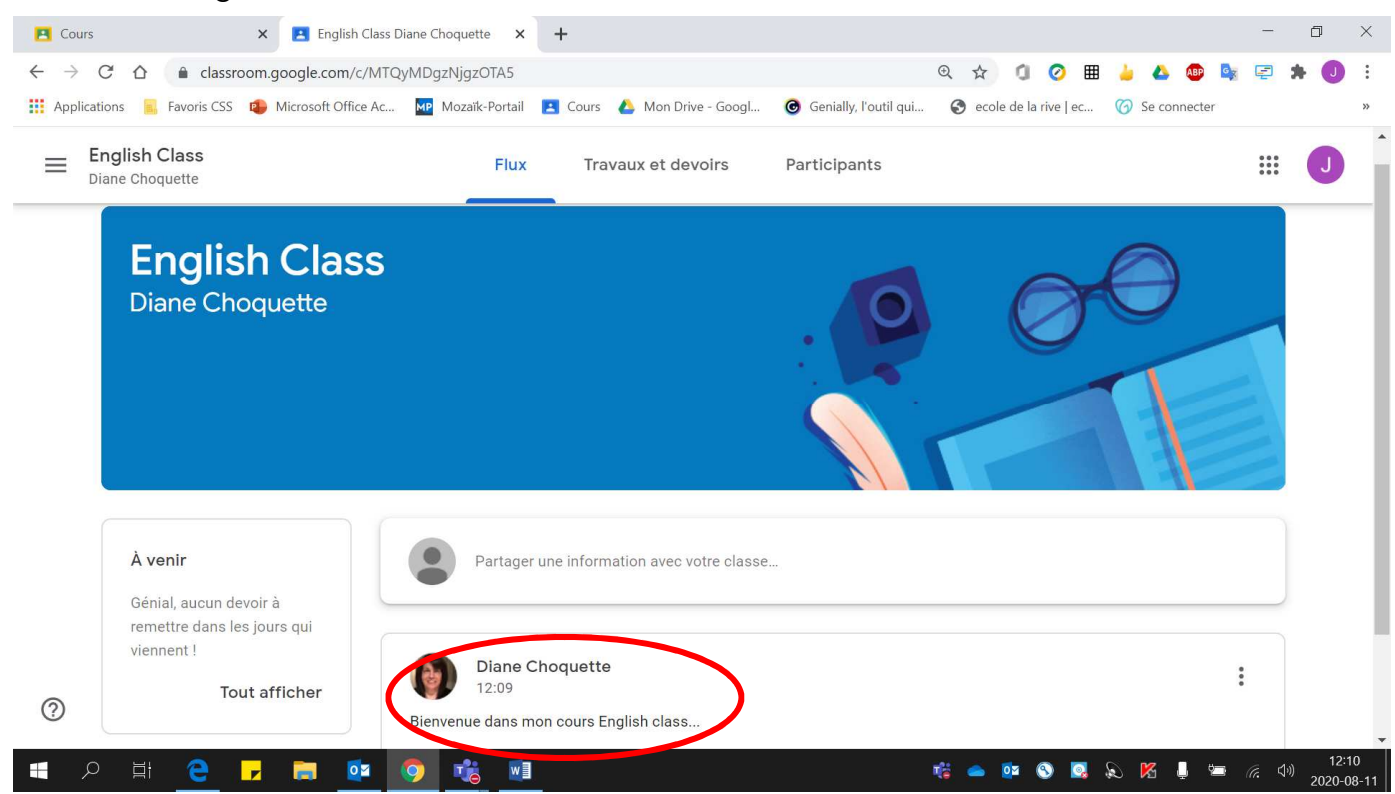